# **1. WIRING AND PROGRAMMING OF THE GSV3 COMMUNICATOR**

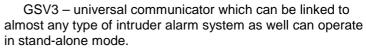

Features:

- 2 TCP/IP (Primary or/and Back-up) addresses for connection with monitoring station;
- 5 reporting protocols;
- Buffer for 32 events;
- Heartbeat check;
- Internet remote programming of the module;
- 10 telephone numbers for SMS message, DTMF control;
- Editable SMS for the inputs;
- Systems control protected with access PIN code;
- Possibility to connect microphone and activate listen mode;
- Nuisance incoming call filter;
- USB socket for easy system configuration and programming;
- Programming can be protected with a password;
- 6 programmable inputs;
- 4 programmable outputs: 2 x OC type, 2 x relays;
- Dual band 900/1800 MHz;
- Power supply 9 14V DC;
- LED indication for the network status, the connection to the control panel, etc.

## 1.1. Wiring of the GSV3 communicator

#### Wiring

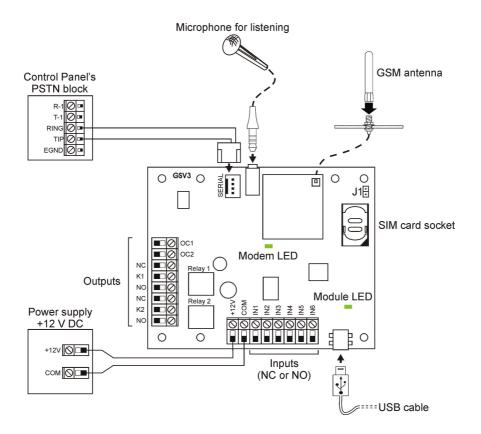

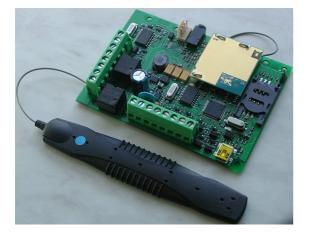

#### Start - up

- Put the SIM card into your mobile phone and disable the PIN check option;
- Put the SIM card into the SIM card socket;
- Power up the device;
- Wait until the GSM module initialization is running during 10 40 seconds the Modem LED will start to blink once in 2 seconds;

**ATTENTION!** Always observe the power supplies to be OFF when you put or remove the SIM card from the SIM card socket.

# 1.2. Programming of the GSV3 communicator

Connect USB cable to GSV3 unit and run the program GSV3 Loader v1.xx. Wait till program reads all the data from communicator.

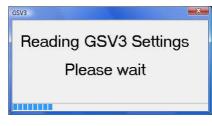

## 1.2.1. Reporting tab

This tab consists of two different setting groups: first group is for the end user; second group is for Central Monitoring Station (CMS).

#### Settings for the user

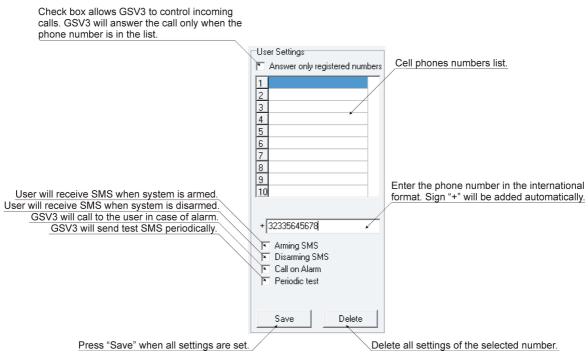

### Settings for the CMS

|                                                                                                    | Enter IP address and Port number of CMS server.<br>Sign ":" is used for separation.                                                                                                    |
|----------------------------------------------------------------------------------------------------|----------------------------------------------------------------------------------------------------|
| Channel 1 status: Used, Not used                                                                                                    | Select the data protocol: Enigma II, Kodinis KSP,<br>Micron CSV, Manitou FEP, Patriot IP.                                                                                                    |
| Channel 2 status: Used, Not used, Reserve                                                                                                    | Central Monitoring Station (CMS) settings         Channel:       CMS server address:         Used       125.254.225.221:3999         Not used       Enigma II         Use SMS Backup to number (for Patriot IP an channel 1 only):         + |
| The APN name depends on the GSM oper<br>symbols). See GSM operators web pages<br>APN<br>by GS                                                                                                    |                                                                                                    |
| Additional settings<br>Password is used to protect settings of the<br>password must be entered each time when<br>necessary to make a connection with the uu<br>"Use pass on USB connect" then must be connect | it is The device owner name (up to 16 symbols).<br>nit (box                                                                                                    |
| When box "HeartBeat check enabled" is ch<br>the time between periodic test messages to<br>should be set.                                                                                                    |                                                                                                    |
| GSV3 is using phrases for formatting<br>when GSV3 is receiving necessary in<br>from PSTN block or from inputs.<br>All necessary information can be written in to                                              | Information The PIN code is necessary to control the GSV3.                                                                                                    |
| commands how to arm system, how to contro<br>can receive this help SMS with a command 0                                                                                                    |                                                                                                    |

# 1.2.2. Input/Output tab

Input/Output tab consists of two different groups of settings. First is for the inputs; second is for the outputs.

### <u>Inputs</u>

|                                               |                                                                      | ne: zone, user or module |                 |                 | Conta    | ct type: NO or NC.                 |                  |
|-----------------------------------------------|----------------------------------------------------------------------|--------------------------|-----------------|-----------------|----------|------------------------------------|------------------|
| Function of the input:<br>Not used, Send CID, | Select event fr                                                      | Group: partition number. |                 |                 |          | Sensitivity, from 40               | 0 ms to 2,5 sec. |
| Send SMS.                                     | Inputs<br>Function of the input:<br>IN1 Send CID •<br>IN2 Send SMS • | Disarm                   | G: 1 	 Z: 1 	 € | NC <sup>*</sup> | 400 🜩 ms | No rection<br>10 👤 sec<br>0 🗣 sec  |                  |
|                                               | IN3 Not Used  IN4 Not Used                                           |                          |                 |                 |          | <                                  |                  |
|                                               | IN5 Not Used  IN6 Not Used  IN6 Interview                            |                          |                 |                 |          | when input will be to 50 symbols). | riggered         |

If users phone number is saved only in this list, then when calling to the GSV3, the unit will trace an incoming call and give a busy signal, this action controls chosen output. If the same number is also saved in reporting tab phone numbers list then user can decide what to do: to give a squeal and control the chosen output or to wait until GSV3 unit will answer and then enter new commands.

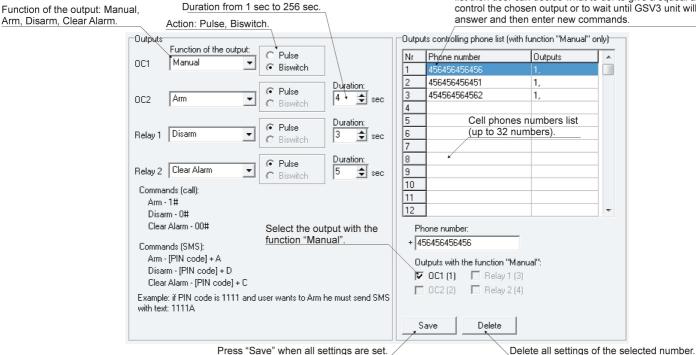

## 1.2.3. Names tab

The GSV3 unit firstly will take necessary data from PSTN Contact ID protocol and only then will send SMS to the user with proper elements (zones, users, partitions and modules) names. Those elements names must be written in appropriate fields.

#### Names

| Zones | 8.     | Users: |        | Partition | ns:      |
|-------|--------|--------|--------|-----------|----------|
| Z1    | Zone1  | U1     | User1  | P1        | Part1    |
| Z2    | Zone2  | U2     | User2  | P2        | Part2    |
| Z3    | Zone3  | U3     | User3  | P3        | Part3    |
| Z4    | Zone4  | U4     | User4  | P4        | Part4    |
| Z5    | Zone5  | U5     | User5  | P5        | Part5    |
| Z6    | Zone6  | U6     | User6  | P6        | Part6    |
| Z7    | Zone7  | U7     | User7  | P7        | Part7    |
| Z8    | Zone8  | U8     | User8  | P8        | Part8    |
| Z9    | Zone9  | U9     | User9  |           |          |
| Z10   | Zone10 | U10    | User10 |           |          |
| Z11   | Zone11 | U11    | User11 |           |          |
| Z12   | Zone12 | U12    | User12 | Module    | IS:      |
| Z13   | Zone13 | U13    | User13 | M1        | Module1  |
| Z14   | Zone14 | U14    | User14 | M2        | Module2  |
| Z15   | Zone15 | U15    | User15 | M3        | Module3  |
| Z16   | Zone16 | U16    | User16 | M4        | Module4  |
| Z17   | Zone17 | U17    | User17 | M5        | Module5  |
| Z18   | Zone18 | U18    | User18 | M6        | Module6  |
| Z19   | Zone19 | U19    | User19 | M7        | Module7  |
| Z20   | Zone20 | U20    | User20 | M8        | Module8  |
| Z21   | Zone21 | U21    | User21 | M9        | Module9  |
| Z22   | Zone22 | U22    | User22 | M10       | Module10 |
| Z23   | Zone23 | U23    | User23 | M11       | Module11 |
| Z24   | Zone24 | U24    | User24 | M12       | Module12 |
| Z25   | Zone25 | U25    | User25 | M13       | Module13 |
| Z26   | Zone26 | U26    | User26 | M14       | Module14 |
| Z27   | Zone27 | U27    | User27 | M15       | Module15 |
| Z28   | Zone28 | U28    | User28 | M16       | Module16 |
| Z29   | Zone29 | U29    | User29 |           |          |
| Z30   | Zone30 | U30    | User30 |           |          |
| Z31   | Zone31 | U31    | User31 |           |          |
| Z32   | Zone32 | U32    | User32 |           | Save     |

# 1.3. Data sending to GSV3

When all settings are set press "Send data to GSV3" button and wait till the processing window will disappear.

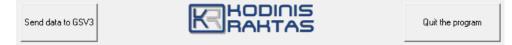

Press "Quit the program" if you want to close program window.

## 1.4. User manual

## 1.4.1. Voice channel commands

In order to use GSV2 you need to call to it. When you want to use it. When call is accepted few beeps will be heard. Enter user PIN code and press "#". Enter command and press "#" again. If command and PIN code are accepted, while pressing "#" one beep will be heard. If command, PIN code are not accepted, while pressing "#" four beeps will be heard. New command can be started after pressing "#". When command is done press "#".

If wrong PIN code or command was entered, press \*. After pressing \* enter correct command.

#### Commands for the user

- 00# Clear Alarm.
- 0# Disarm.
- 1# Arm.
- 07# Request Help SMS.
- 007# Enable microphone for listening (Only when system is armed).
- 61# Control OC1.
- 62# Control OC2.
- 63# Control Relay 1.
- 64# Control Relay 2.

#### Settings for the user

| 700# | SMS will not be sent when disarming the system.                                                   |
|------|---------------------------------------------------------------------------------------------------|
| 701# | SMS will be sent when disarming the system.                                                       |
| 710# | SMS will not be sent, when arming the system.                                                     |
| 711# | SMS will be sent when arming the system.                                                          |
| 730# | SMS will not be sent when arming/disarming the system and call will not be made in case of alarm. |
| 731# | SMS will be sent when arming/disarming the system and call will be made in case of alarm.         |
| 740# | Call will not be made in case of alarm.                                                           |
| 741# | Call will be made in case of alarm.                                                               |

#### **GSV3 module settings**

| 900#            | Erase numbers.                                                |
|-----------------|---------------------------------------------------------------|
| 904#            | Do not accept unknown calls.                                  |
| 905#            | Accept unknown calls.                                         |
| 909#            | Get SMS with all numbers.                                     |
| 910#            | Delete number from I position.                                |
| 911#370xxxxxxx# | Pre-programme number into I position for reporting to user.   |
| 920#            | Delete number from II position.                               |
| 921#370xxxxxxx# | Pre-programme number into II position for reporting to user.  |
| 930#            | Delete number from III position.                              |
| 931#370xxxxxxx# | Pre-programme number into III position for reporting to user. |
| 940#            | Delete number from IV position.                               |
| 941#370xxxxxxx# | Pre-programme number into IV position for reporting to user.  |
| 950#            | Delete number from V position.                                |
| 951#370xxxxxxx# | Pre-programme number into V position for reporting to user.   |

#### Examples how to use GSV3:

<dialing number> +370xxxxxxx <few beeps> yyyy# <1 beep> 1# <1 beep> - System will be armed with
access PIN code yyyy.

<dialing number> +370xxxxxxx <few beeps> yyyy# <1 beep> 0# <1 beep> - System will be disarmed with
access PIN code yyyy.

here +370xxxxxxx - telephone number of SIM card inserted in the module, yyyy – GSV3 access PIN.

#### Signals and control answering the GSV3 call:

1 beep - indicates alarm from entry/exit or perimeter zones

2 beeps - indicates alarm from interior zone

3 beeps - indicates fire alarm from zones or modules

Few beeps and silence - indicates alarm from technical zones

System can be controlled also when user gets GSV3 call. Answer the call, enter PIN code and press #. Enter command and press # again. If command and PIN code are accepted, while pressing # 1 beep will be heard. If command, PIN code are not accepted, while pressing # 4 beeps will be heard. New command can be started after last pressed #. When command is done press #.

If wrong PIN code or command was entered, press \*. After pressing \* enter correct command.

## 1.4.2. SMS commands

| A | Arm         |
|---|-------------|
| D | Disarm.     |
| С | Clear Alarm |

If the GSV3 access PIN is 1111, when the SMS text should be:

| For Arm:         | 1111A |
|------------------|-------|
| For Disarm:      | 1111D |
| For Clear Alarm: | 1111C |